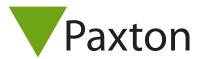

## Connecting a Casi Rusco 940 reader to Net2

## Overview

The reader features two blocks of dip switches on the rear of the PCB.

Switches 1 - 4 set the current/voltage and should all be in the ON position.

Switches 5 and 6 set the output mode and should all be in the OFF position for Wiegand output.

Switches 7 and 8 set the sounder volume and should be in the ON position.

4001 Wiegand format. The card tested output 40 bits of data as per the Wiegand 4001 protocol.

This uses the first and last bits as the parity check and the middle 38 bits for data. This is further divided into two 19 bit halves that each store a 6 digit number.

When using this reader with Net2, the second 6 digit number is used as the card number.

| Cable Pinout | ACU terminal |
|--------------|--------------|
| Red          | +12V         |
| -            | Red LED      |
| -            | Amber LED    |
| Blue         | Green LED    |
| Green        | Wiegand D0   |
| White        | Wiegand D1   |
| -            | NOT USED     |
| Black        | 0V           |

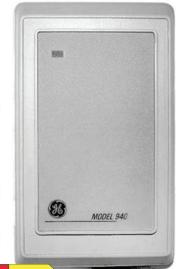

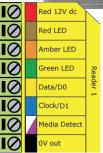

Ensure any unused wires are safely terminated.

A custom Wiegand format for this reader should be set up as follows:

To set up a Wiegand filter you will need to use the Net2 Server configuration utility. Once completed, set the reader 'Token data fomat' in Net2 to 'Wiegand Custom'.

Paxton advise checking for the correct site code with the Wiegand filter to provide a higher level of security. To determine how this may be done see: AN1010 - Configuring custom Wiegand formats < <a href="http://paxton.info/990">http://paxton.info/990</a> >

The reader requires the ACU to control the LED's.

To configure the ACU LED setting, open the Net2 server configuration utility and on the 'General' tab, check the 'Display reader LED's in OEM style' box.

If the option is not available, please contact Technical support for further advice.

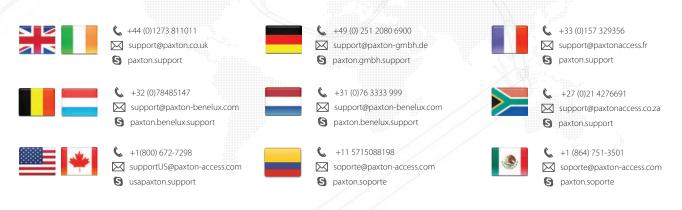

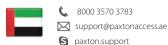

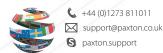